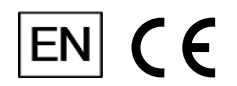

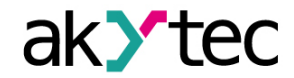

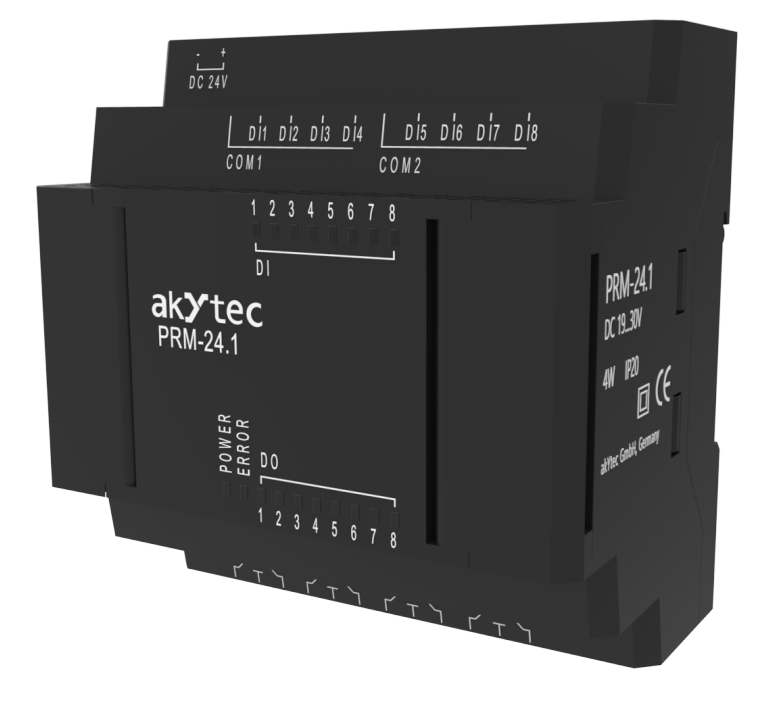

# **PRM-X.1**

# **Digital I/O extension module**

**User guide**

PRM-X.1\_3-EN-127505-1.3 © All rights reserved Subject to technical changes and misprints

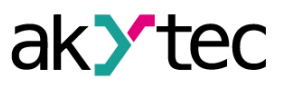

# **Contents**

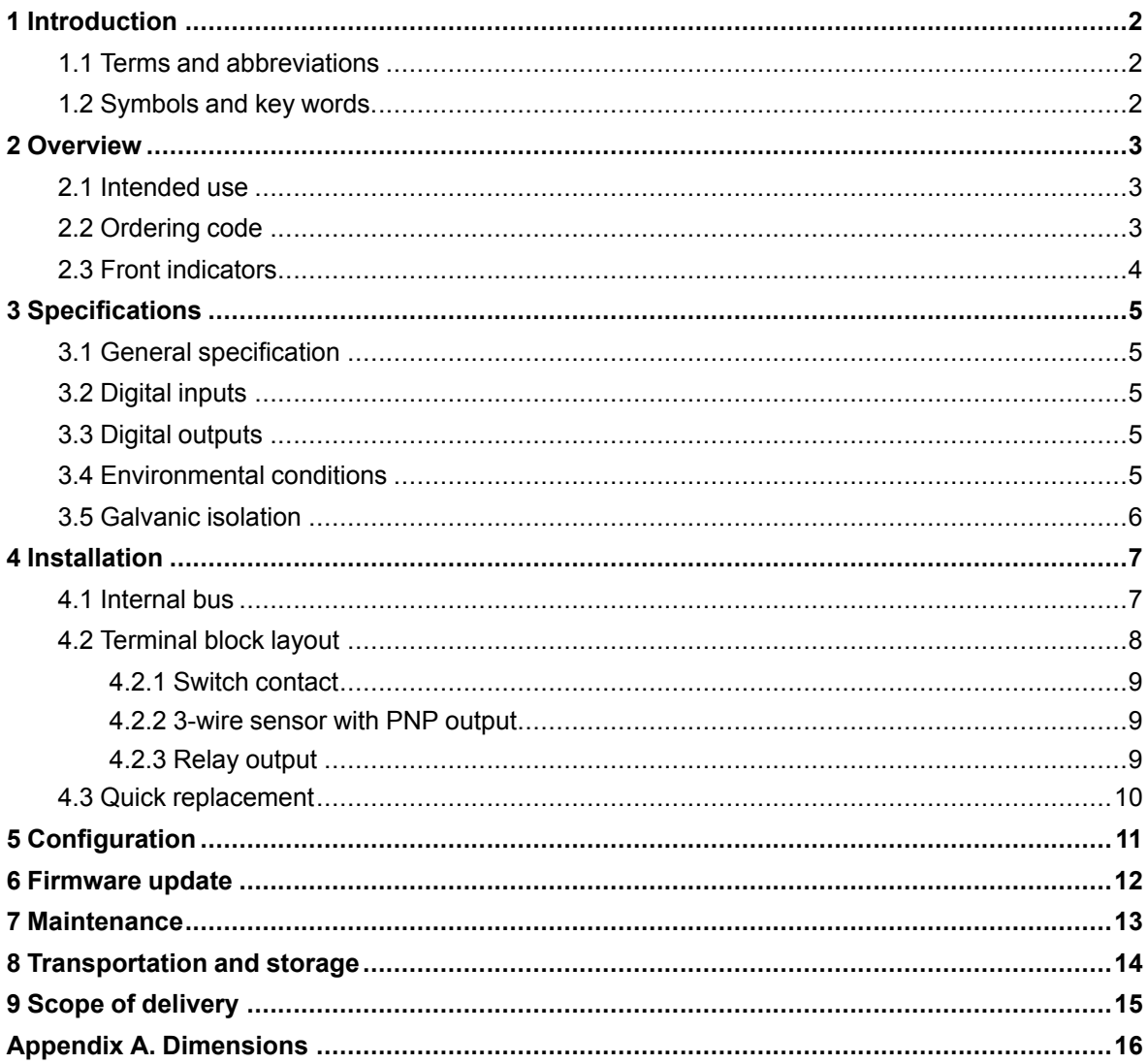

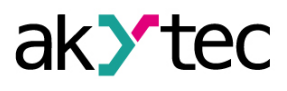

# <span id="page-2-0"></span>**1 Introduction**

#### <span id="page-2-1"></span>**1.1 Terms and abbreviations**

- **ALP** programming software akYtec ALP for programming PR series relays, based on Function Block Diagram (FBD) programming language.
- **Application** user program created using ALP software.
- **ADC** analog-digital converter.
- **DAC** digital-analog converter.

#### <span id="page-2-2"></span>**1.2 Symbols and key words**

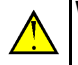

## **WARNING**

*WARNING indicates a potentially dangerous situation that could result in death or serious injuries.*

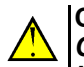

**CAUTION** *CAUTION indicates a potentially dangerous situation that could result in minor injuries.*

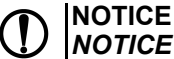

*NOTICE indicates a potentially dangerous situation that could result in damage to property.*

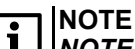

*NOTE indicates helpful tips and recommendations, as well as information for efficient and trouble-free operation.*

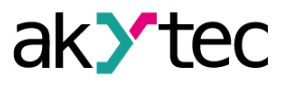

# <span id="page-3-0"></span>**2 Overview**

PRM extension module provides additional inputs and outputs for the basic device PR200. The module inputs and outputs are controlled by a program running on PR200. To enable control, the module should be added to the PR200 configuration in ALP (sect. 4).

The module is a passive device and cannot be used without connection with the basic device over internal bus.

All modifications are designed in a plastic enclosure for DIN rail mounting.

Each PRM module is powered independently of the basic device. The basic device and the modules can be operated with different supply voltages.

#### <span id="page-3-1"></span>**2.1 Intended use**

Extension modules of PRM series have been designed and built solely for the intended use described in this manual, and may only be used accordingly. The technical specifications contained in this manual must be observed.

The module may be operated only in properly installed condition.

#### **Improper use**

Any other use is considered improper. Especially to note:

- This device should not be used for medical devices which receive, control or otherwise affect human life or physical health.
- The device should not be used in an explosive environment.
- The device should not be used in an atmosphere with chemically active substance.

#### <span id="page-3-2"></span>**2.2 Ordering code**

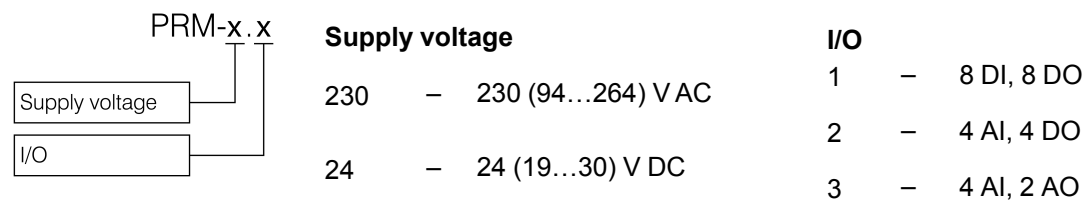

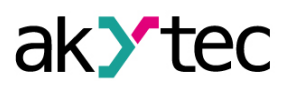

## <span id="page-4-0"></span>**2.3 Front indicators**

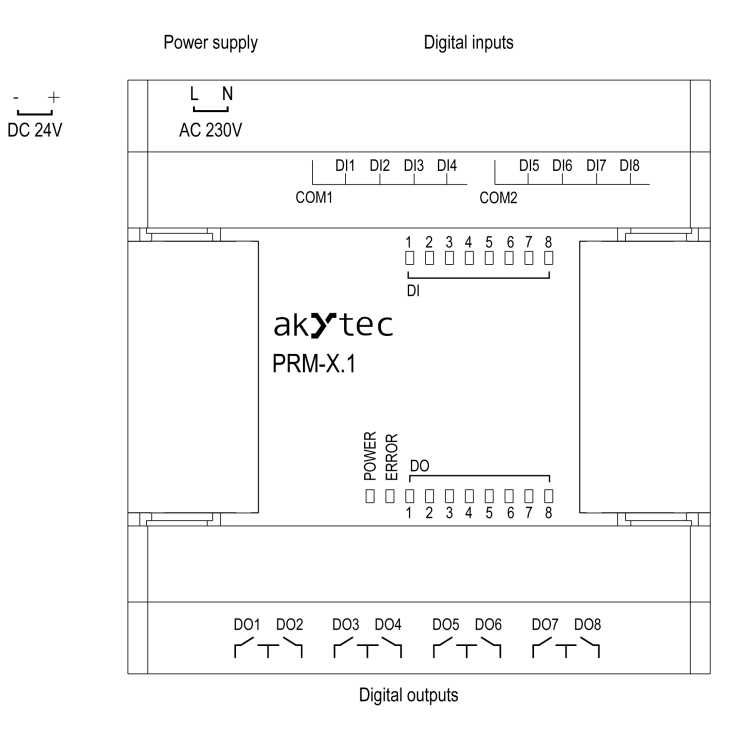

*Fig. 2.1 Front view*

## *Table 2.1 LED indicators*

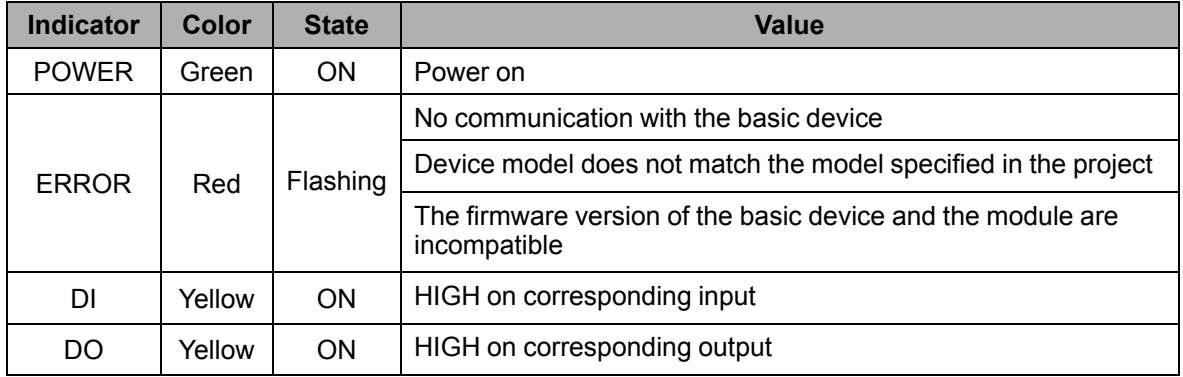

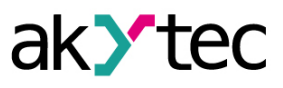

# <span id="page-5-0"></span>**3 Specifications**

### <span id="page-5-1"></span>**3.1 General specification**

#### *Table 3.1 General specification*

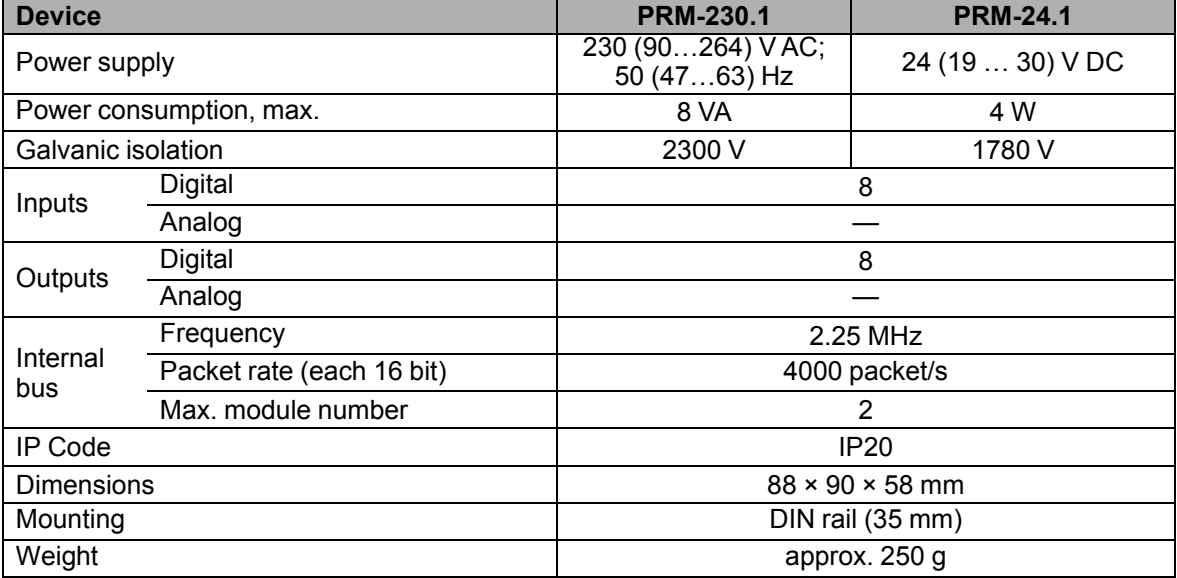

#### <span id="page-5-2"></span>**3.2 Digital inputs**

#### *Table 3.2 Digital inputs*

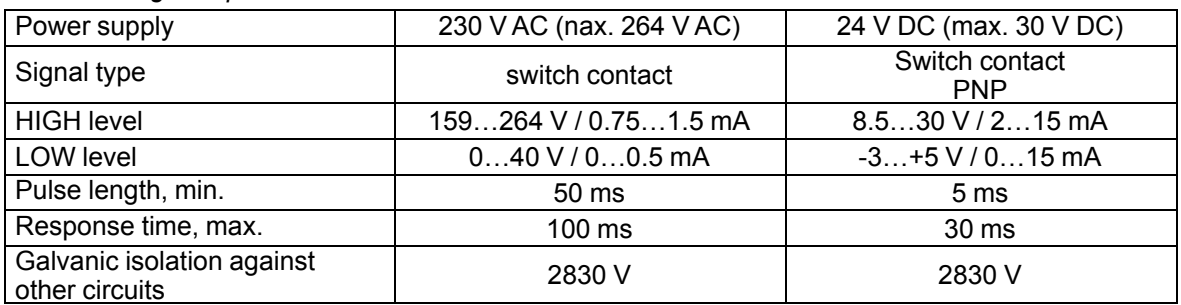

#### <span id="page-5-3"></span>**3.3 Digital outputs**

#### *Table 3.3 Digital outputs*

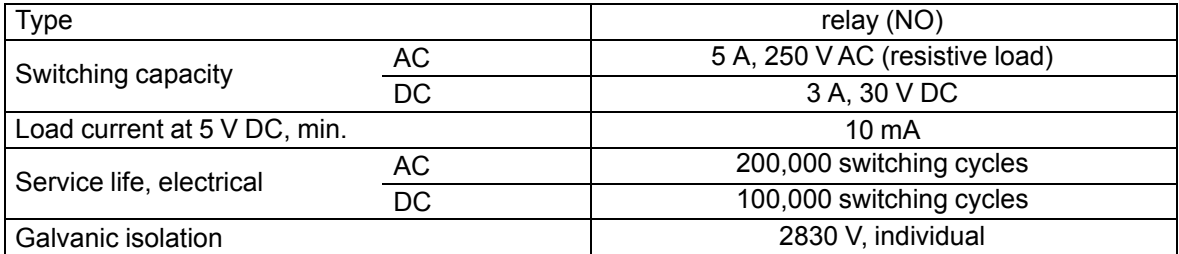

#### <span id="page-5-4"></span>**3.4 Environmental conditions**

The device is designed for natural convection cooling. It should be taken into account when choosing the installation site.

The following environment conditions must be observed:

- clean, dry and controlled environment, low dust level
- closed non-hazardous areas, free of corrosive or flammable gases

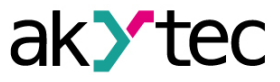

#### *Table 3.4 Environmental conditions*

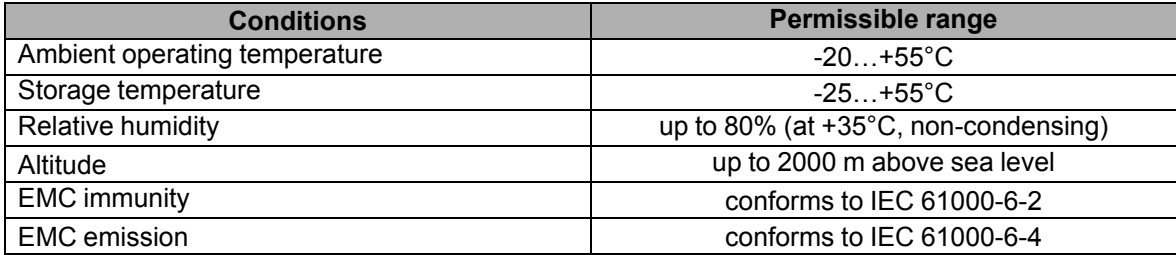

#### <span id="page-6-0"></span>**3.5 Galvanic isolation**

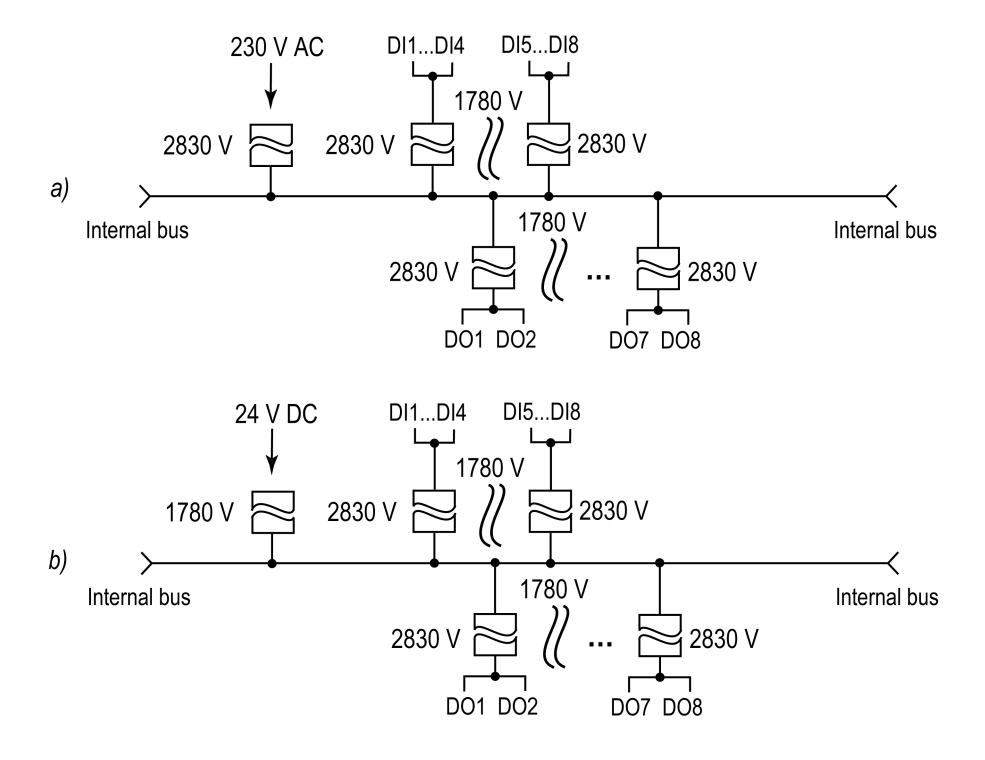

*Fig. 3.1 Galvanic isolation PRM-230 (a) and PRM-24 (b)*

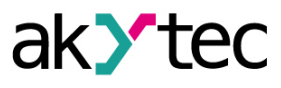

### <span id="page-7-0"></span>**4 Installation**

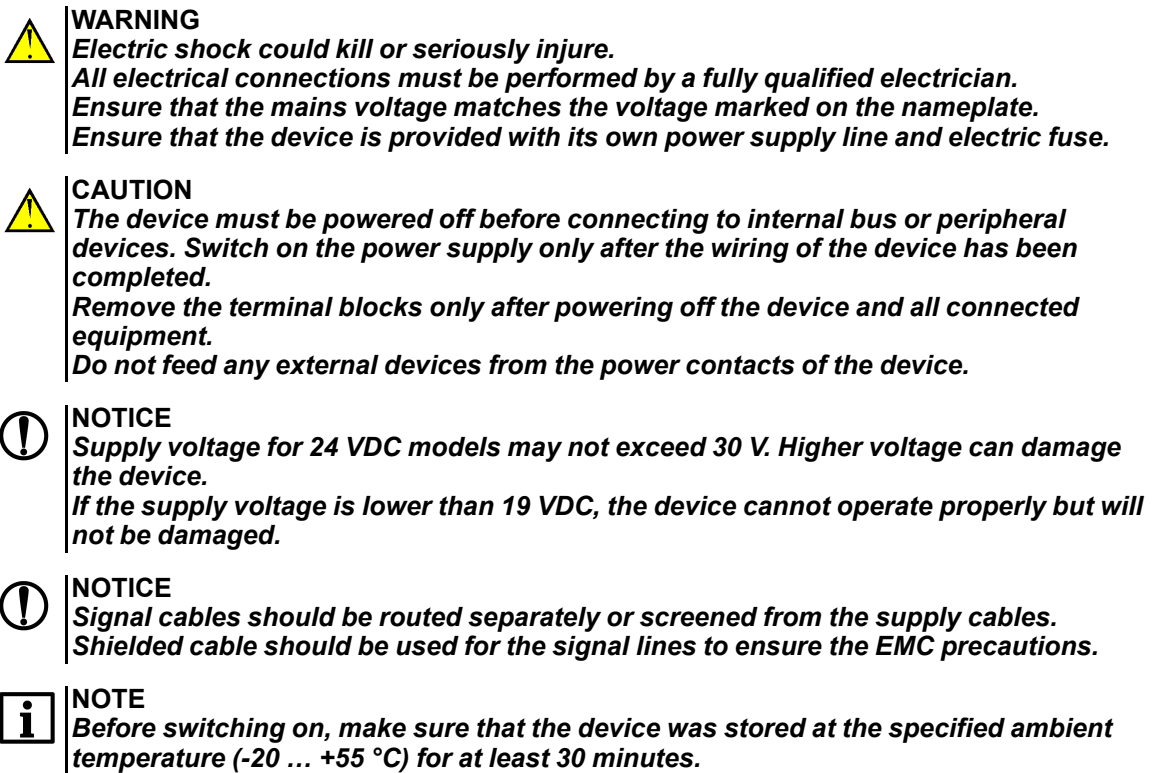

The extension module of PRM series are mounted on DIN rail to the right of the PR200 basic device.

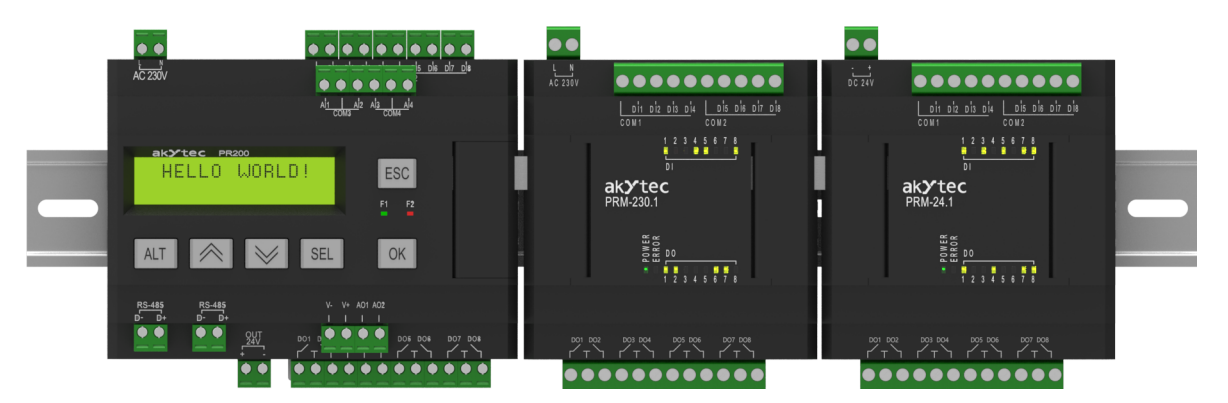

*Fig. 4.1*

After mounting on DIN-rail, an internal bus connection between PR200 and the module should be implemented (*[Sect.](#page-7-1) 4.1*). Then the power supply and the peripheral devices should be connected to the module terminal blocks (*[Sect.](#page-8-0) 4.2*).

For dimension drawing see *[Appendix](#page-16-0) A.*.

#### <span id="page-7-1"></span>**4.1 Internal bus**

An internal high-speed bus provides the same high-speed performance of the module that of the basic device. It allows reading of the input values and writing of the output values of the module within one program cycle.

The PRM modules are connected to PR200 in series. Maximum two modules can be connected. To implement the internal bus, connect PRM to PR200, using the supplied 4.5 cm flat cable.

PRM has two **EXT**connectors located under the right and left covers on the device front. The connector under the left cover is used to connect the 1st PRM to PR200 or the 2nd PRM to the 1st one. The connector under the right cover is used to connect PR200 to the 1st PRM or the 1st PRM to the 2nd one.

<span id="page-8-1"></span>When connected, the flat cable should be placed in a special recess under the cover to enable PRM to be pushed close to PR200 (*[Fig.](#page-8-1) 4.2*).

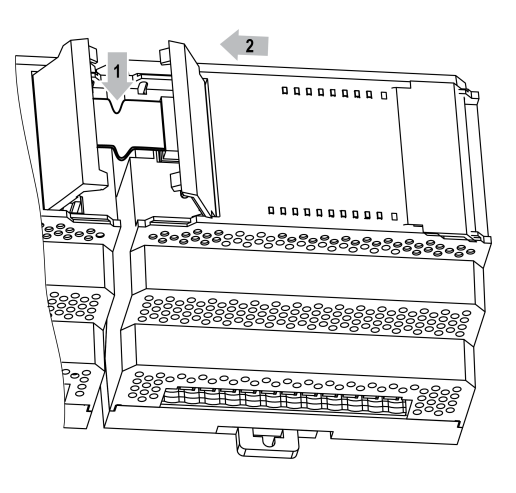

*Fig. 4.2*

### <span id="page-8-0"></span>**4.2 Terminal block layout**

For terminal block layout see *[Fig.](#page-8-2) 4.3 [and](#page-8-3) 4.4*.

For terminal assignment see *[Tab.](#page-8-4) 4.1*

<span id="page-8-2"></span>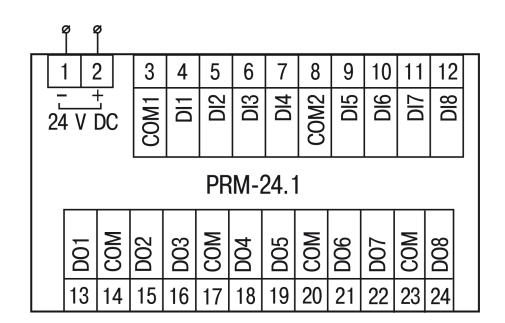

<span id="page-8-4"></span>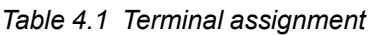

<span id="page-8-3"></span>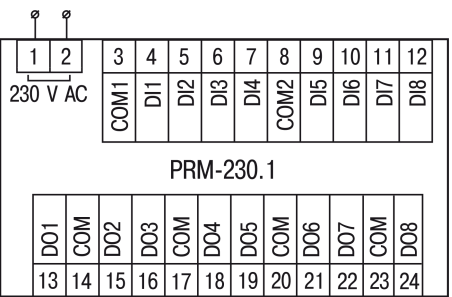

ak>tec

*Fig. 4.3 PRM-24.1 terminal block layout Fig. 4.4 PRM-230.1 terminal block layout*

| Table 4.1 Terminal assignment |                          |                 |                       |
|-------------------------------|--------------------------|-----------------|-----------------------|
| <b>Marking</b>                | <b>Description</b>       | <b>Marking</b>  | <b>Description</b>    |
| DC 24 V / -<br>or AC 230 V    | Power supply             | DO <sub>1</sub> | Digital output DO1    |
| DC 24 V $/ +$<br>or AC 230 V  | Power supply             | <b>COM</b>      | Common contact DO1DO2 |
| COM <sub>1</sub>              | Common minus pole DI1DI4 | DO <sub>2</sub> | Digital output DO2    |
| DI <sub>1</sub>               | Digital input DI1        | DO <sub>3</sub> | Digital output DO3    |
| D <sub>12</sub>               | Digital input DI2        | <b>COM</b>      | Common contact DO3DO4 |
| D <sub>13</sub>               | Digital input DI3        | DO <sub>4</sub> | Digital output DO4    |
| D <sub>14</sub>               | Digital input DI4        | DO <sub>5</sub> | Digital output DO5    |
| COM <sub>2</sub>              | Common minus pole DI5DI8 | <b>COM</b>      | Common contact DO5DO6 |
| D <sub>15</sub>               | Digital input DI5        | DO <sub>6</sub> | Digital output DO6    |
| D <sub>16</sub>               | Digital input DI6        | DO <sub>7</sub> | Digital output DO7    |
| DI <sub>7</sub>               | Digital input DI7        | <b>COM</b>      | Common contact DO7DO8 |
| D <sub>18</sub>               | Digital input DI8        | DO <sub>8</sub> | Digital output DO8    |

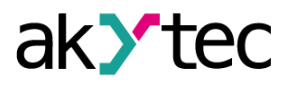

## <span id="page-9-0"></span>**4.2.1 Switch contact**

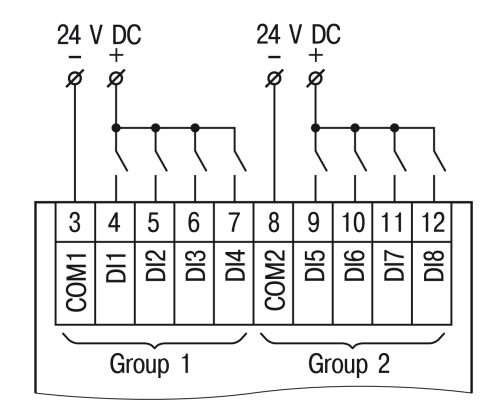

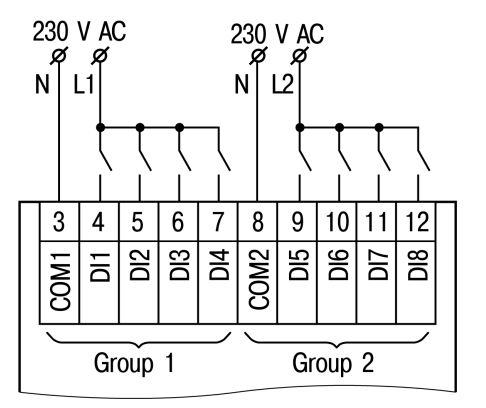

*Fig. 4.5 Switch contact wiring (PRM-24) Fig. 4.6 Switch contact wiring (PRM-230)*

#### <span id="page-9-1"></span>**4.2.2 3-wire sensor with PNP output**

For PRM-24, it is allowed to connect sensors with switch contacts and transistor outputs within the same input group. One voltage source can be used for two input groups.

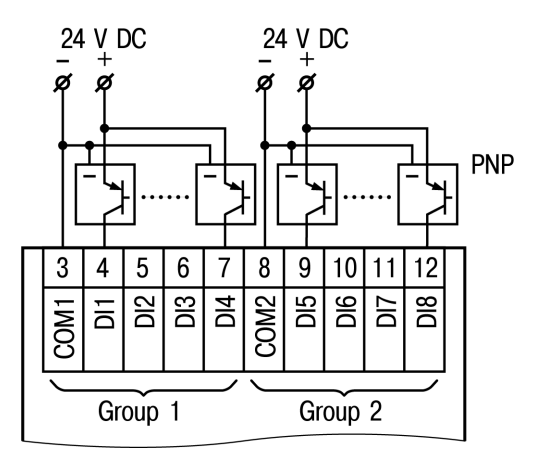

*Fig. 4.7 3-wire sensor with PNP output wiring*

## <span id="page-9-2"></span>**4.2.3 Relay output**

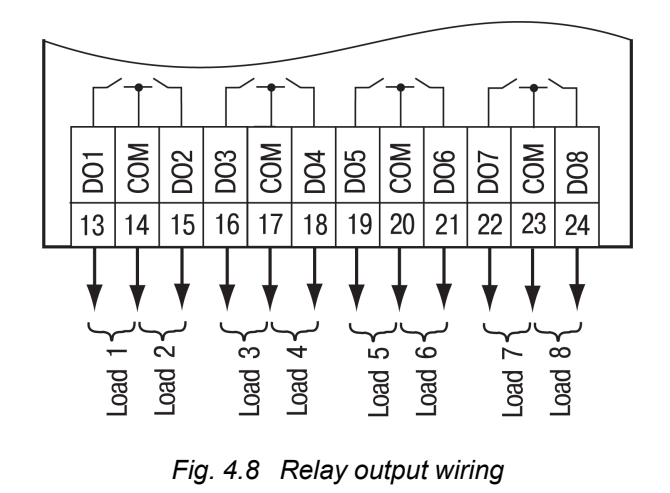

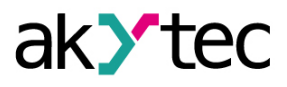

#### <span id="page-10-0"></span>**4.3 Quick replacement**

PRM is equipped with plug-in terminal blocks which enable quick replacement of the device without disconnecting the existing wiring.

To replace the device:

- 1. Power off all connected lines including power supply.
- 2. Remove all detachable parts of the terminal blocks
- 3. Replace PRM
- 4. Connect detachable parts with existing wiring to the device

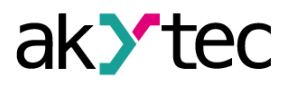

# <span id="page-11-0"></span>**5 Configuration**

To add a module to the basic device configuration:

- 1. Open a PR200 project in ALP.
- 2. Open **Device configuration**.
- 3. Select the item '**Extension modules**' in the structure tree.
- <span id="page-11-1"></span>4. Add PRM module using the context menu (*[Fig.](#page-11-1) 5.1*)

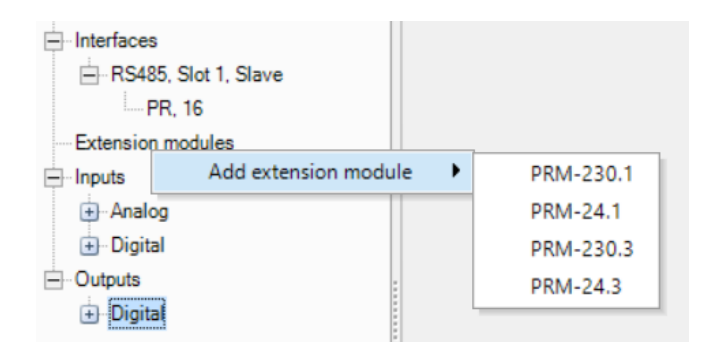

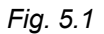

<span id="page-11-2"></span>The parameter **Extension number** (*[Fig.](#page-11-2) 5.2*) is the position of PRM, when counting from left to right from PR200. The next module to the left of PR200 should be added to the configuration first to be assigned as No.1. The next added module is always assigned as No.2. If there is no module assigned as No.1, a new module cannot be assigned as No.2.

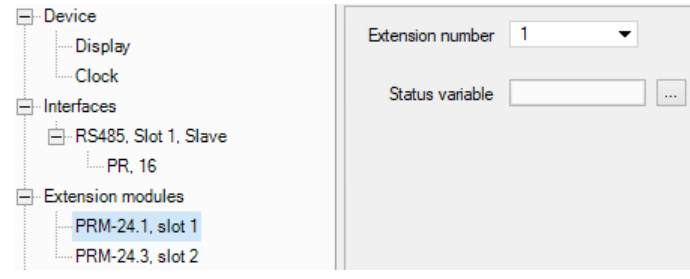

*Fig. 5.2*

Data exchange between PR200 and PRM No.2 is carried out through PRM No. 1. If PRM No.1 is powered off, the data exchange between PR200 and PRM No.2 is interrupted. PRM can be removed from the project only after disconnecting all the variables assigned to its inputs and outputs. The position of PRM in the configuration can be changed using the context menu. The project can be transferred to PR200 irrespective of whether the modules are connected or not. When a module is added to configuration, additional inputs  $11...$ I8 and outputs Q1...Q8 with the module number in brackets appear in the workspace (*[Fig.](#page-11-3) 5.3*). When a module is added to the project, its inputs and outputs become available for polling. To read the inputs or change the status of the outputs, create variables of the appropriate type and associate them with module I/Os. If it is necessary to sample the module I/Os over the network, they have to be associated with network variables.

<span id="page-11-3"></span>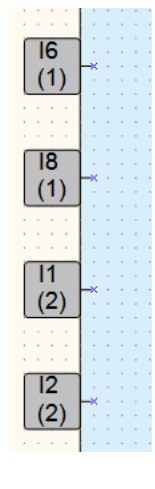

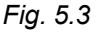

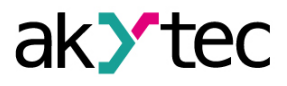

# <span id="page-12-0"></span>**6 Firmware update**

If a new project is loaded into the device and the firmware of the device and extension module are incompatible, the connection between them will be interrupted and the red **ERROR** indicator on the module will flash.

To update firmware:

- 1. Connect the module to the basic device over internal bus.
- 2. Connect the basic device to the PC.
- 3. Switch on the power supplies of the basic device and the module.
- 4. Start ALP and select the menu item **Device > Firmware updater**.
- 5. Click **No** in the opened dialog to select the module manually.
- 6. Open the tab **Extension modules**, select the extension number and the device model and confirm with **Select**

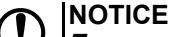

*Ensure reliable power supply of the basic device and modules during the update. If it failed, the update should be probably repeated.*

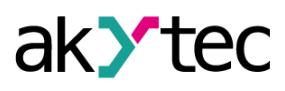

## <span id="page-13-0"></span>**7 Maintenance**

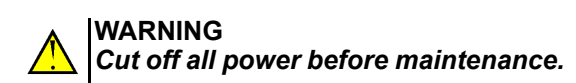

The maintenance includes:

- cleaning of the housing and terminal blocks from dust, dirt and derbis
- checking the device fastening
- checking the wiring (connecting leads, fastenings, mechanical damage)

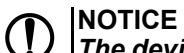

*The device should be cleaned with a damp cloth only. No abrasives or solventcontaining cleaners may be used.*

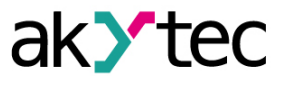

# <span id="page-14-0"></span>**8 Transportation and storage**

Pack the device in such a way as to protect it reliably against impact for storage and transportation. The original packaging provides optimum protection.

If the device is not taken immediately after delivery into operation, it must be carefully stored at a protected location. The device should not be stored in an atmosphere with chemically active substances.

Permitted storage temperature: -25...+55 °C

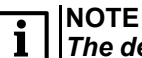

*The device may have been damaged during transportation. Check the device for transport damage and completeness! Report the transport damage immediately to the shipper and akYtec GmbH!*

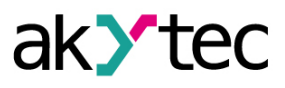

# <span id="page-15-0"></span>**9 Scope of delivery**

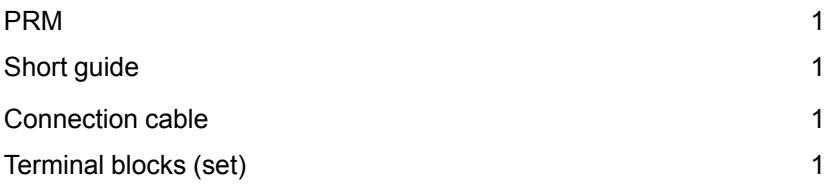

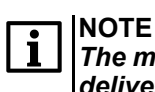

*The manufacturer reserves the right to introduce amendments to the device's scope of delivery.*

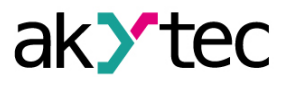

# <span id="page-16-0"></span>**Appendix A. Dimensions**

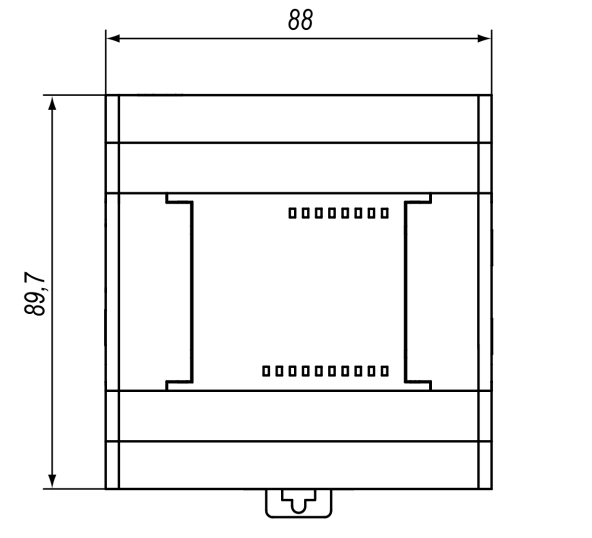

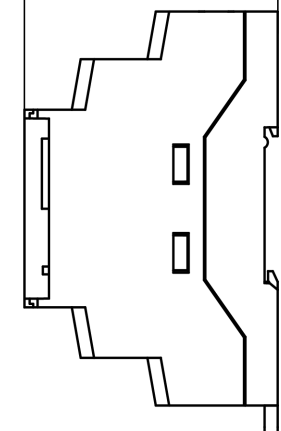

 $57,8$ 

*Fig. A.1*